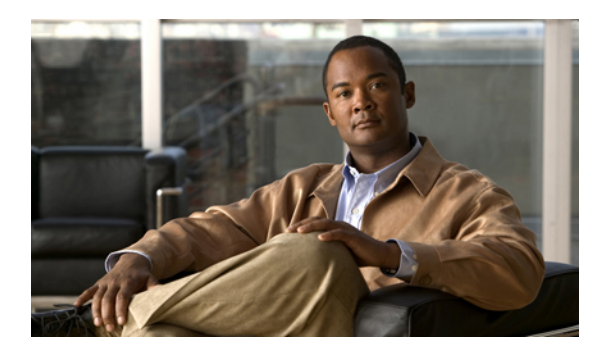

# **Configuring System Message Logging**

This chapter describes how to configure system message logging on the Cisco Nexus 5000 Series switch and contains the following sections:

- [Information](#page-0-0) About System Message Logging, page 1
- [Configuring](#page-1-0) System Message Logging, page 2
- Verifying System Message Logging [Configuration,](#page-12-0) page 13
- Default System [Message](#page-13-0) Logging Settings, page 14

## <span id="page-0-0"></span>**Information About System Message Logging**

You can use system message logging to control the destination and to filter the severity level of messages that system processes generate. You can configure logging to terminal sessions, a log file, and syslog servers on remote systems.

By default, the Cisco Nexus 5000 Series switch outputs messages to terminal sessions.

By default, the switch logs system messages to a log file.

The following table describes the severity levels used in system messages. When you configure the severity level, the system outputs messages at that level and lower.

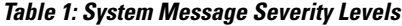

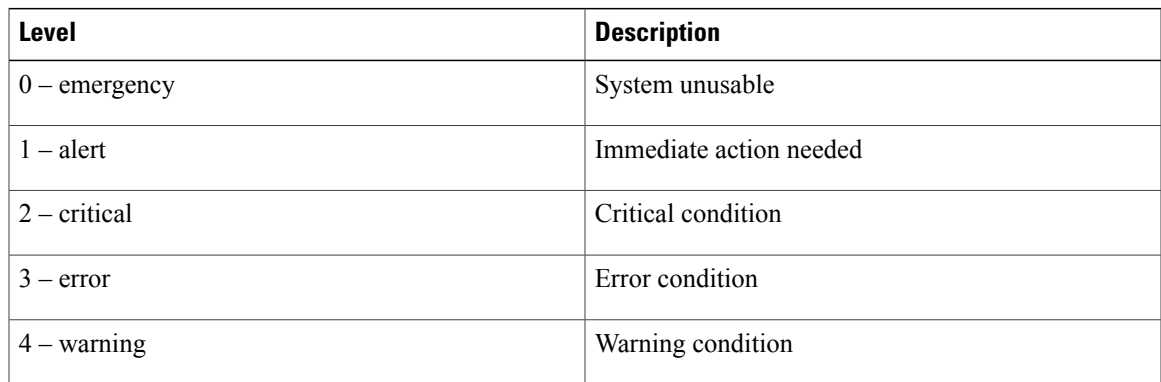

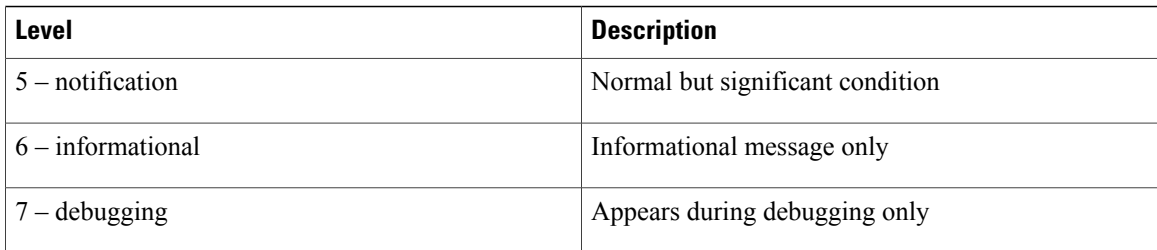

The switch logs the most recent 100 messages of severity 0, 1, or 2 to the NVRAM log. You cannot configure logging to the NVRAM.

You can configure which system messages should be logged based on the facility that generated the message and its severity level.

#### **Related Topics**

- [Configuring](#page-5-0) Module and Facility Messages Logging, page 6
- [Configuring](#page-4-0) System Message Logging to a File, page 5
- [Configuring](#page-1-1) System Message Logging to Terminal Sessions, page 2

### **syslog Servers**

syslog servers run on remote systems that are configured to log system messages based on the syslog protocol. You can configure the Cisco Nexus 5000 Series to sends its logs to up to three syslog servers.

To support the same configuration of syslog servers on all switches in a fabric, you can use the Cisco Fabric Services (CFS) to distribute the syslog server configuration.

**Note** When the switch first initializes, messages are sent to syslog servers only after the network is initialized.

# <span id="page-1-1"></span><span id="page-1-0"></span>**Configuring System Message Logging**

### **Configuring System Message Logging to Terminal Sessions**

You can configure the switch to log messages by their severity level to console, Telnet, and SSH sessions. By default, logging is enabled for terminal sessions.

#### **SUMMARY STEPS**

- **1.** switch# **terminal monitor**
- **2.** switch# **configure terminal**
- **3.** switch(config)# **logging console** [*severity-level*]
- **4.** (Optional) switch(config)# **no logging console** [*severity-level*]
- **5.** switch(config)# **logging monitor** [*severity-level*]
- **6.** (Optional) switch(config)# **no logging monitor** [*severity-level*]
- **7.** (Optional) switch# **show logging console**
- **8.** (Optional) switch# **show logging monitor**
- **9.** (Optional) switch# **copy running-config startup-config**

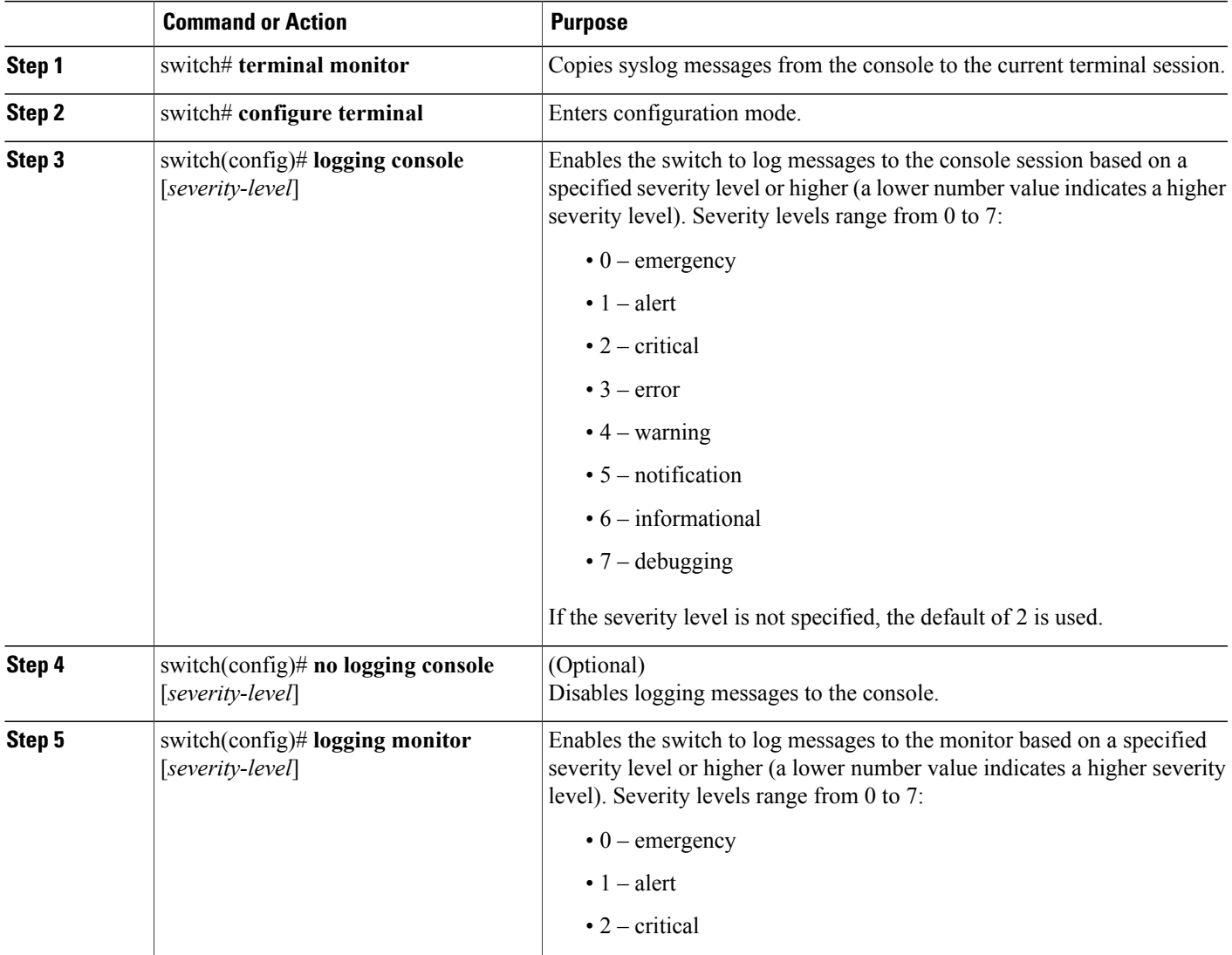

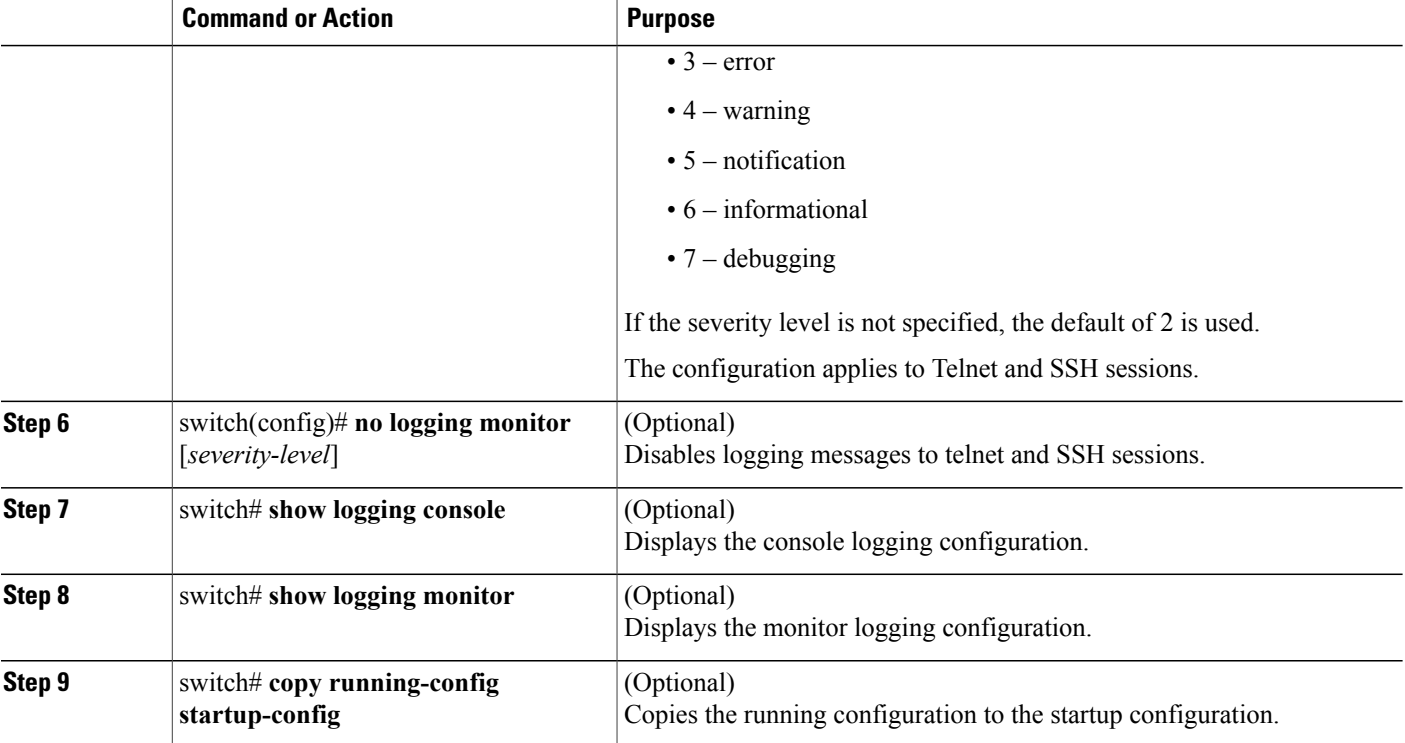

The following example shows how to configure a logging level of 3 for the console:

switch# **configure terminal** switch(config)# **logging console 3**

The following example shows how to display the console logging configuration:

```
switch# show logging console
                                enabled (Severity: error)
```
The following example shows how to disable logging for the console:

switch# **configure terminal** switch(config)# **no logging console**

The following example shows how to configure a logging level of 4 for the terminal session:

switch# **terminal monitor** switch# **configure terminal** switch(config)# **logging monitor 4**

The following example shows how to display the terminal session logging configuration:

switch# **show logging monitor** enabled (Severity: warning)

The following example shows how to disable logging for the terminal session:

switch# **configure terminal** switch(config)# **no logging monitor**

## <span id="page-4-0"></span>**Configuring System Message Logging to a File**

You can configure the switch to log system messages to a file. By default, system messages are logged to the file log:messages.

#### **SUMMARY STEPS**

- **1.** switch# **configure terminal**
- **2.** switch(config)# **logging logfile** *logfile-name severity-level* [**size** *bytes*]
- **3.** (Optional) switch(config)# **no logging logfile** [*logfile-name severity-level* [**size** *bytes*]]
- **4.** (Optional) switch# **show logging info**
- **5.** (Optional) switch# **copy running-config startup-config**

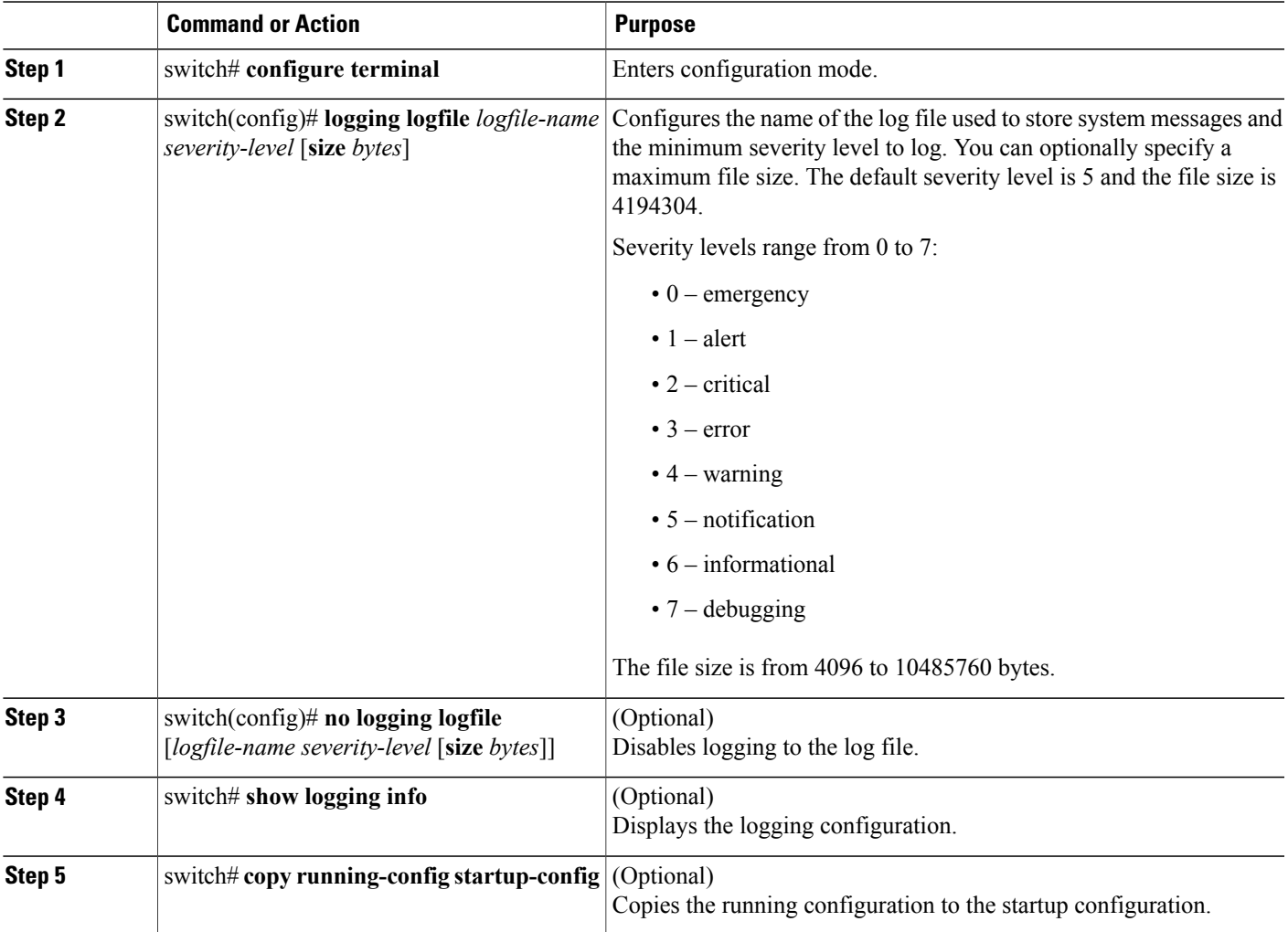

The following example shows how to configure a switch to log system messages to a file:

switch# **configure terminal** switch(config)# **logging logfile my\_log 6 size 4194304**

The following example shows how to display the logging configuration (some of the output has been removed for brevity):

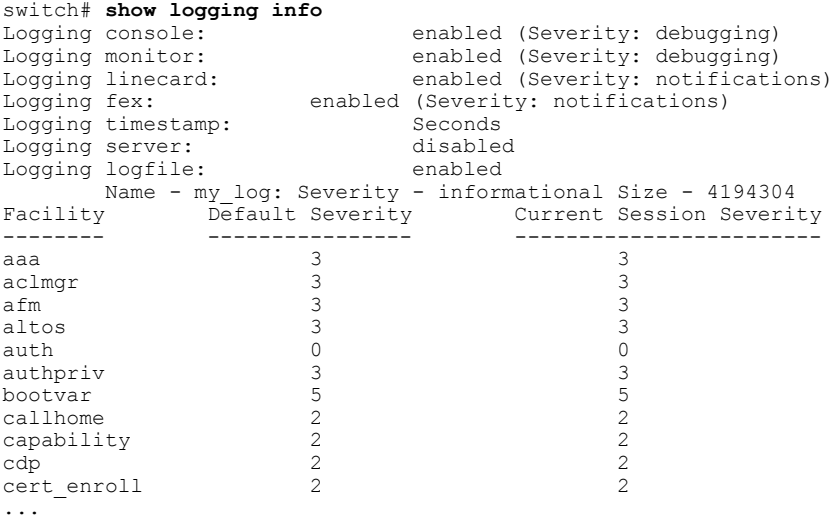

#### **Related Topics**

• [Displaying](#page-12-1) and Clearing Log Files, page 13

### <span id="page-5-0"></span>**Configuring Module and Facility Messages Logging**

You can configure the severity level and time-stamp units of messages logged by modules and facilities.

#### **SUMMARY STEPS**

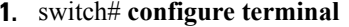

- **2.** switch(config)# **logging module** [*severity-level*]
- **3.** switch(config)# **logging level** *facility severity-level*
- **4.** (Optional) switch(config)# **no logging module** [*severity-level*]
- **5.** (Optional) switch(config)# **no logging level** [*facility severity-level*]
- **6.** (Optional) switch# **show logging module**
- **7.** (Optional) switch# **show logging level** [*facility*]
- **8.** (Optional) switch# **copy running-config startup-config**

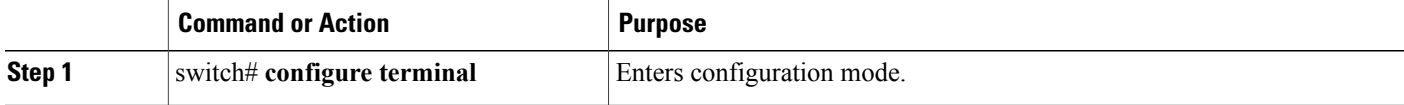

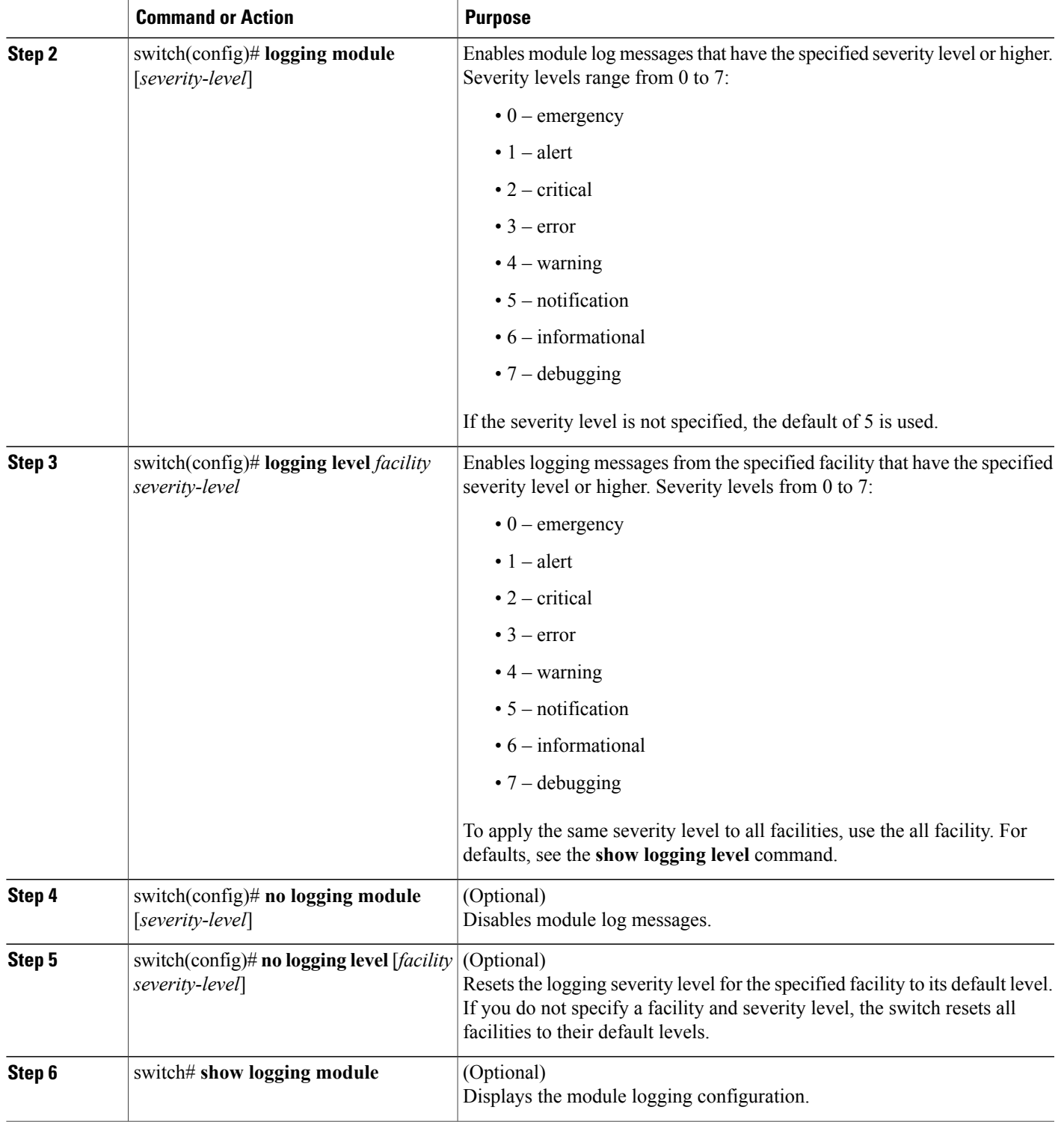

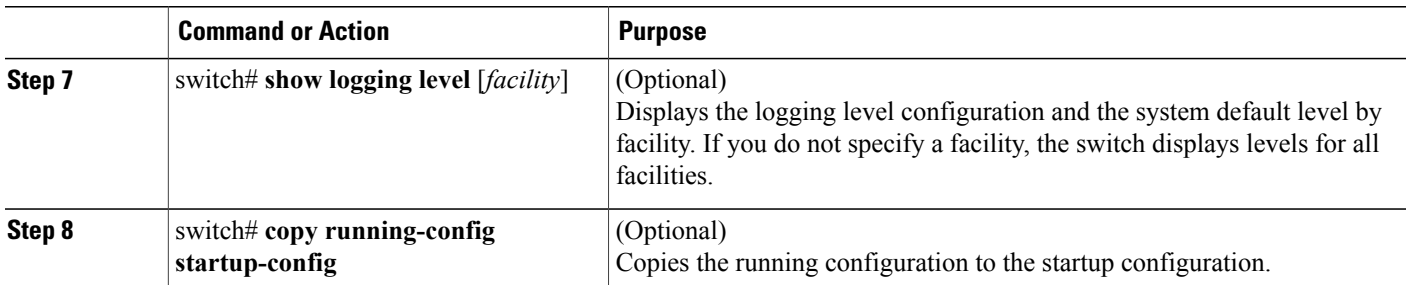

The following example shows how to configure the severity level of module and specific facility messages:

```
switch# configure terminal
switch(config)# logging module 3
switch(config)# logging level aaa 2
```
## **Configuring Logging Timestamps**

You can configure the time-stamp units of messages logged by the Cisco Nexus 5000 Series switch.

#### **SUMMARY STEPS**

- **1.** switch# **configure terminal**
- **2.** switch(config)# **logging timestamp** {**microseconds** | **milliseconds** | **seconds**}
- **3.** (Optional) switch(config)# **no logging timestamp** {**microseconds** | **milliseconds** | **seconds**}
- **4.** (Optional) switch# **show logging timestamp**
- **5.** (Optional) switch# **copy running-config startup-config**

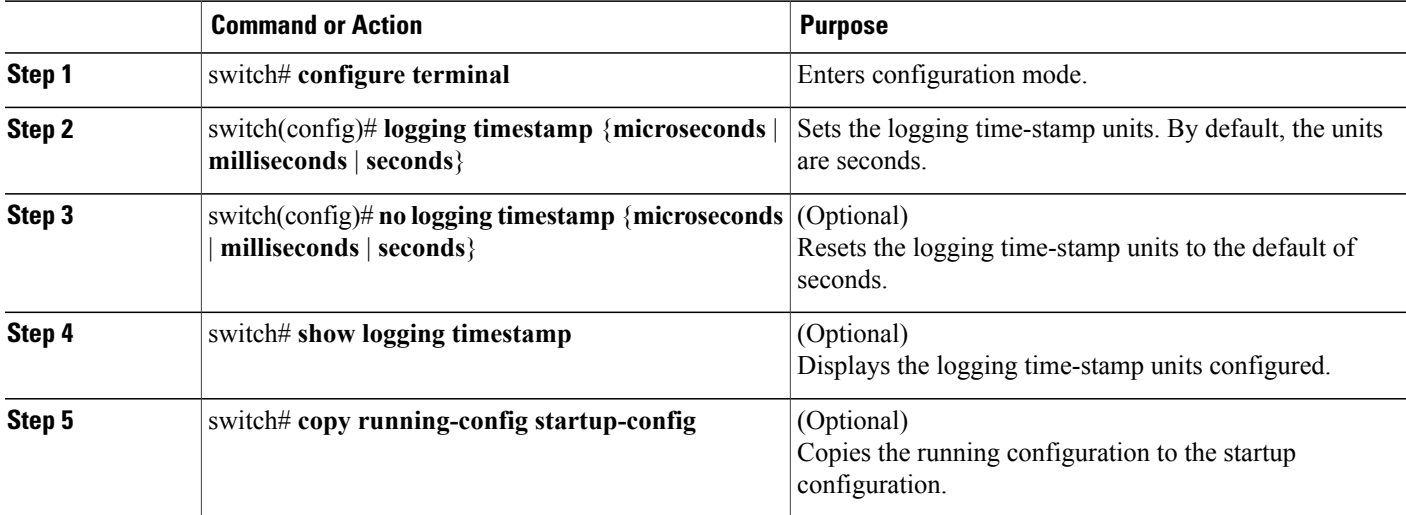

The following example shows how to configure the time-stamp units of messages:

```
switch# configure terminal
switch(config)# logging timestamp milliseconds
switch(config)# exit
switch# show logging timestamp
Logging timestamp: Milliseconds
```
## **Configuring syslog Servers**

You can configure up to three syslog servers that reference remote systems where you want to log system messages.

#### **SUMMARY STEPS**

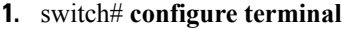

- **2.** switch(config)# **logging server** *host* [*severity-level* [**usr-vrf** *vrf-name* [**facility** *facility*]]]
- **3.** (Optional) switch(config)# **no logging server** *host*
- **4.**
- **5.** (Optional) switch# **show logging server**
- **6.** (Optional) switch# **copy running-config startup-config**

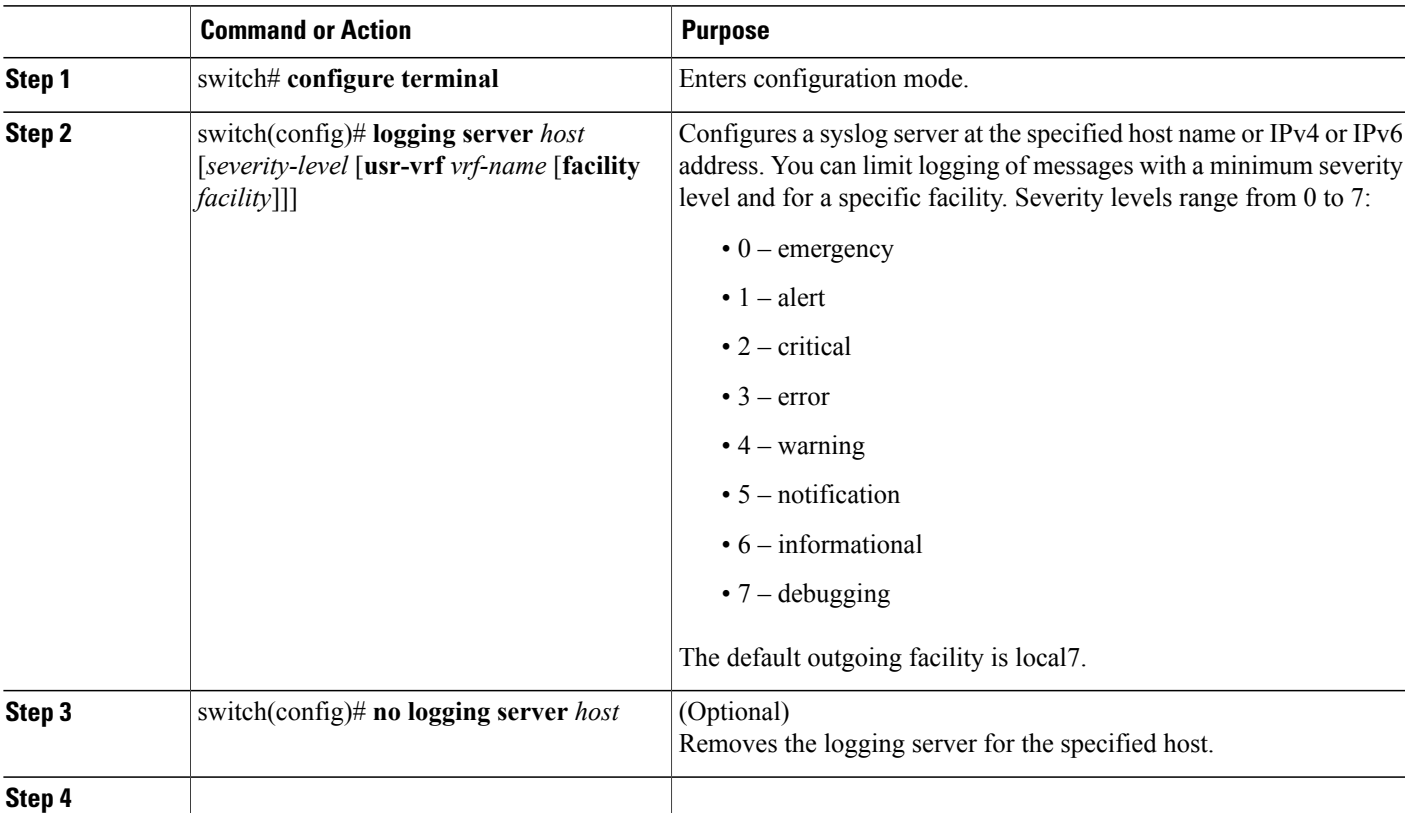

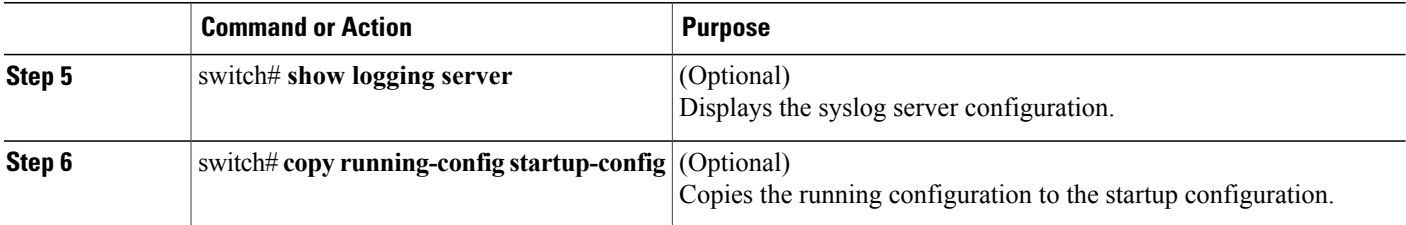

The following example shows how to configure a syslog server:

```
switch# configure terminal
switch(config)# logging server 172.28.254.254 5 use-vrf VRFname facility local3
```
## **Configuring syslog on a UNIX or Linux System**

You can configure a syslog server on a UNIX or Linux system by adding the following line to the /etc/syslog.conf file:

*facility*.*level* <five tab characters> *action*

The following table describes the syslog fields that you can configure.

#### **Table 2: syslog Fields in syslog.conf**

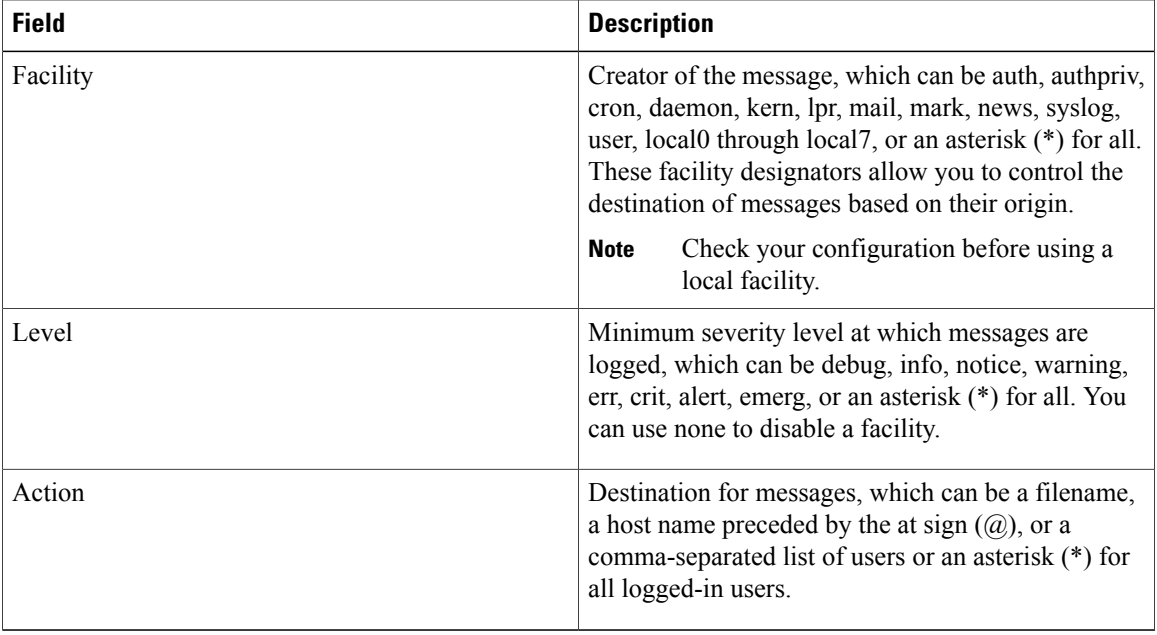

#### **SUMMARY STEPS**

- **1.** Log debug messages with the local7 facility in the file /var/log/myfile.log by adding the following line to the /etc/syslog.conf file:
- **2.** Create the log file by entering these commands at the shell prompt:
- **3.** Make sure the system message logging daemon reads the new changes by checking myfile.log after entering this command:

#### **DETAILED STEPS**

**Step 1** Log debug messages with the local7 facility in the file /var/log/myfile.log by adding the following line to the /etc/syslog.conf file: debug.local7 /var/log/myfile.log

- **Step 2** Create the log file by entering these commands at the shell prompt: \$ touch /var/log/myfile.log \$ chmod 666 /var/log/myfile.log
- **Step 3** Make sure the system message logging daemon reads the new changes by checking myfile.log after entering this command: \$ kill -HUP ~cat /etc/syslog.pid~

### **Configuring syslog Server Configuration Distribution**

You can distribute the syslog server configuration to other switches in the network by using the Cisco Fabric Services (CFS) infrastructure.

After you enable syslog server configuration distribution, you can modify the syslog server configuration and view the pending changes before committing the configuration for distribution. As long as distribution is enabled, the switch maintains pending changes to the syslog server configuration.

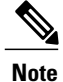

If the switch is restarted, the syslog server configuration changes that are kept in volatile memory may be lost.

#### **Before You Begin**

You must have configured one or more syslog servers.

#### **SUMMARY STEPS**

- **1.** switch# **configure terminal**
- **2.** switch(config)# **logging distribute**
- **3.** switch(config)# **logging commit**
- **4.** switch(config)# **logging abort**
- **5.** (Optional) switch(config)# **no logging distribute**
- **6.** (Optional) switch# **show logging pending**
- **7.** (Optional) switch# **show logging pending-diff**
- **8.** (Optional) switch# **show logging internal info**
- **9.** (Optional) switch# **copy running-config startup-config**

#### **DETAILED STEPS**

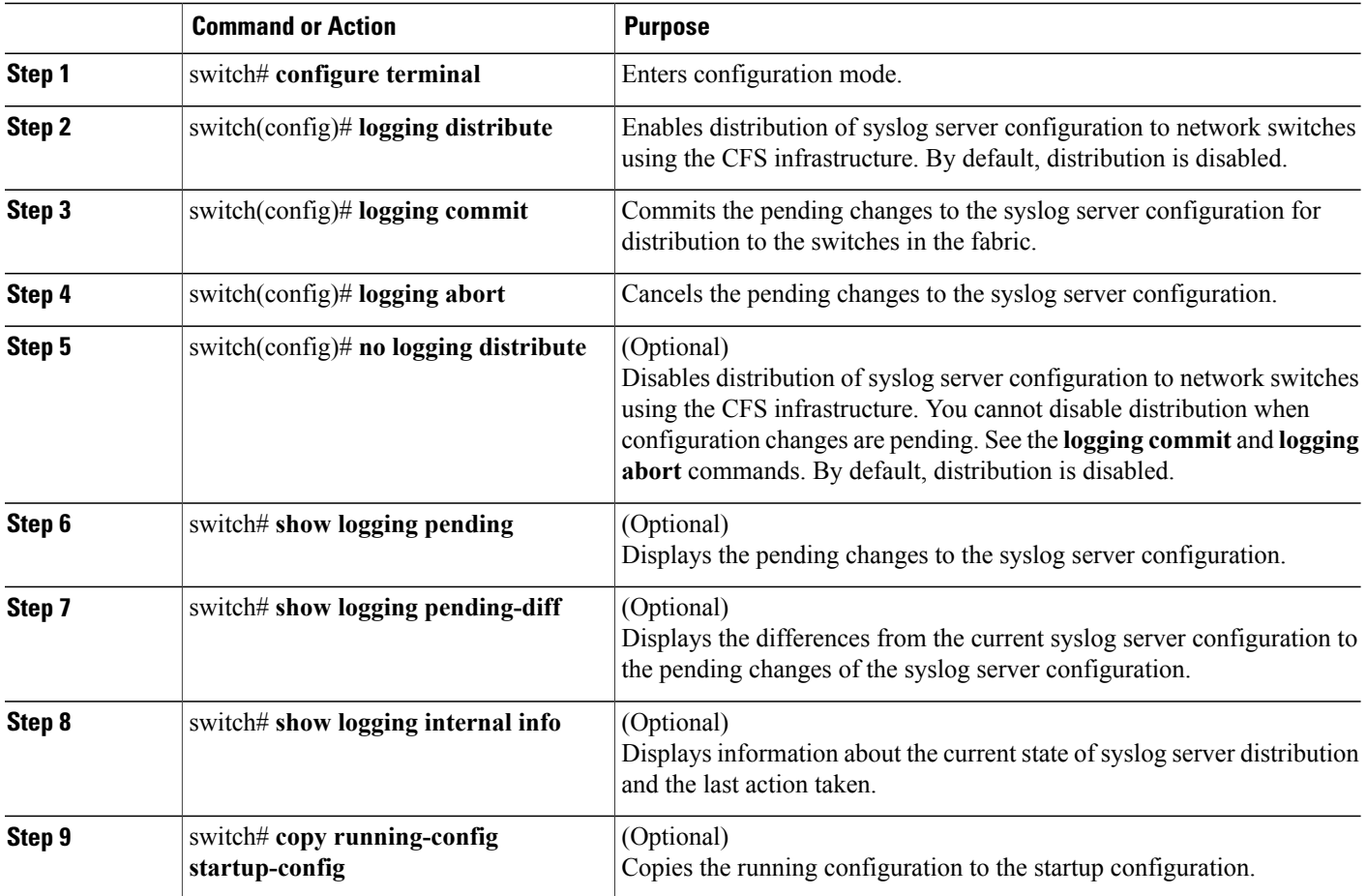

#### **Related Topics**

• Information About CFS

## <span id="page-12-1"></span>**Displaying and Clearing Log Files**

You can display or clear messages in the log file and the NVRAM.

#### **SUMMARY STEPS**

- **1.** switch# **show logging last** *number-lines*
- **2.** switch# **show logging logfile** [**start-time** *yyyy mmm dd hh:mm:ss*] [**end-time** *yyyy mmm dd hh:mm:ss*]
- **3.** switch# **show logging nvram** [**last** *number-lines*]
- **4.** switch# **clear logging logfile**
- **5.** switch# **clear logging nvram**

#### **DETAILED STEPS**

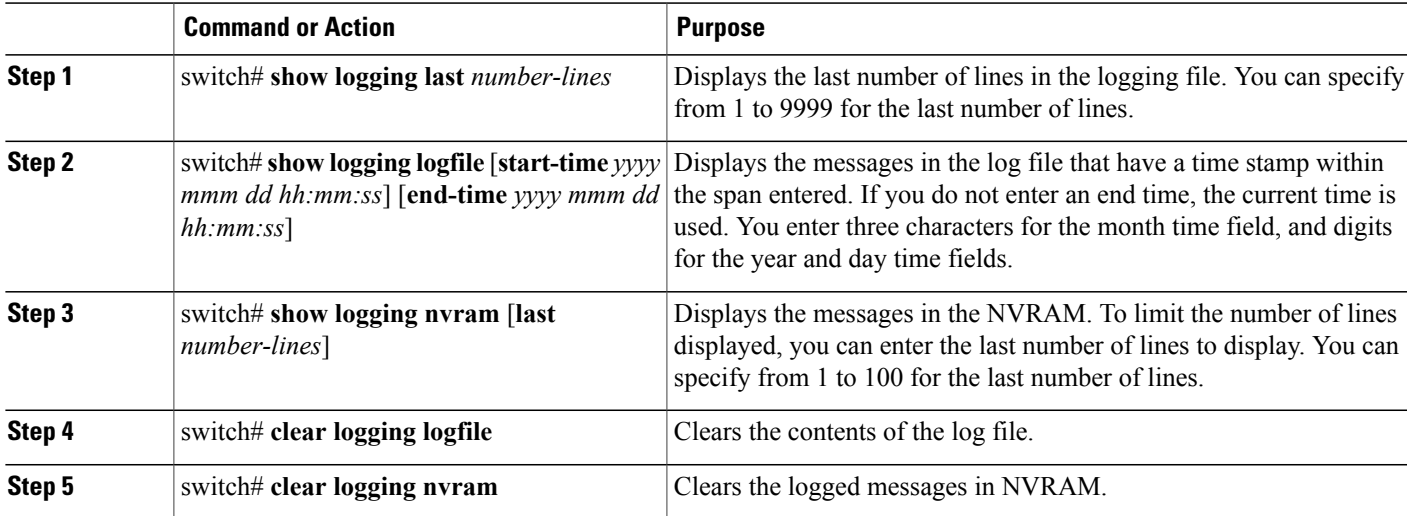

The following example shows how to display messages in a log file:

```
switch# show logging last 40
switch# show logging logfile start-time 2007 nov 1 15:10:0
switch# show logging nvram last 10
```
The following example shows how to clear messages in a log file:

switch# **clear logging logfile** switch# **clear logging nvram**

## <span id="page-12-0"></span>**Verifying System Message Logging Configuration**

To display system message logging configuration information, perform one of the following tasks:

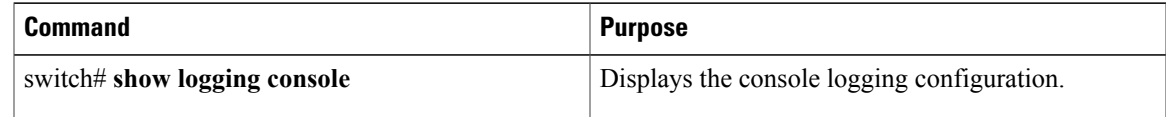

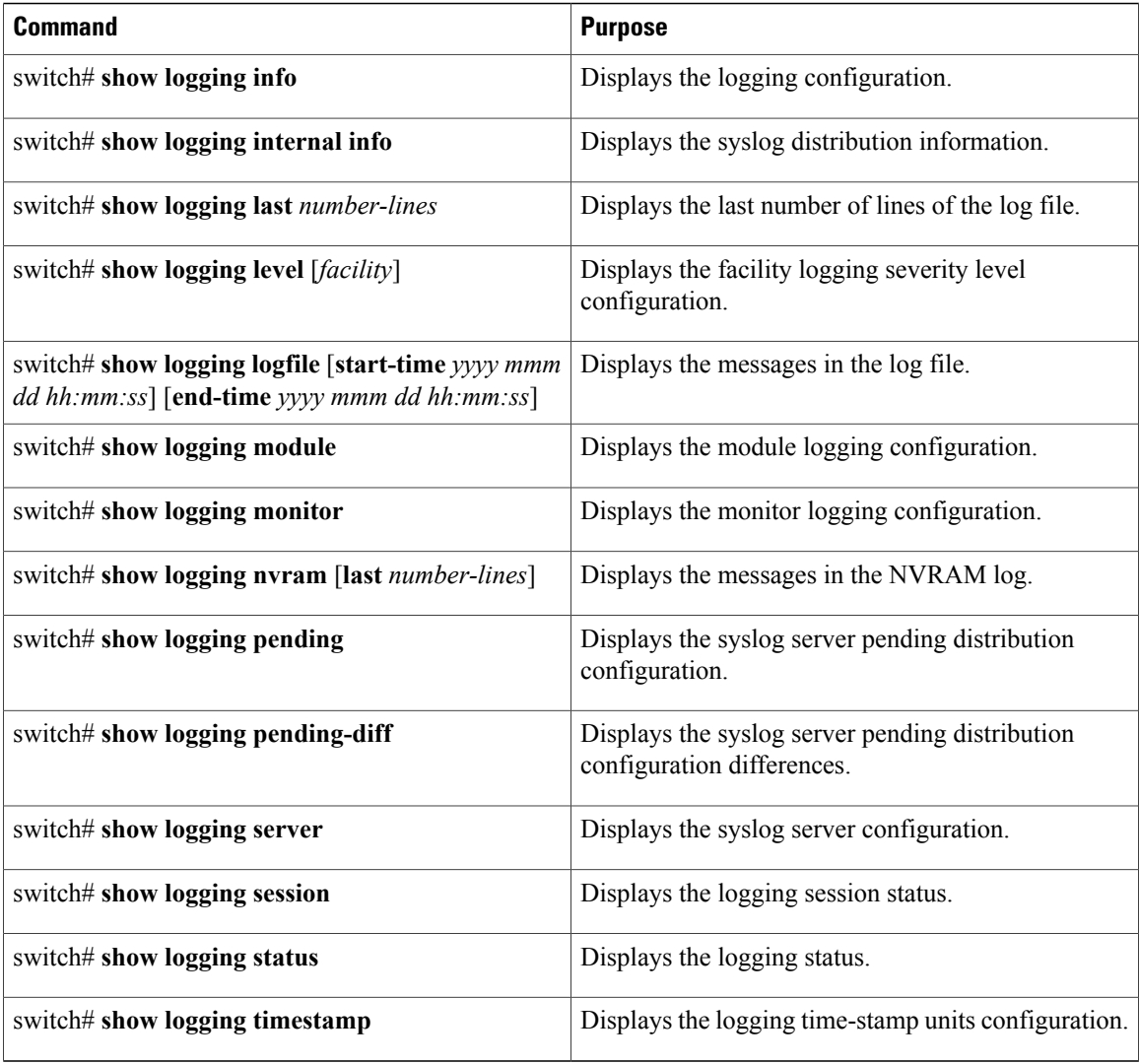

# <span id="page-13-0"></span>**Default System Message Logging Settings**

The following table lists the default settings for system message logging parameters.

#### **Table 3: Default System Message Logging Parameters**

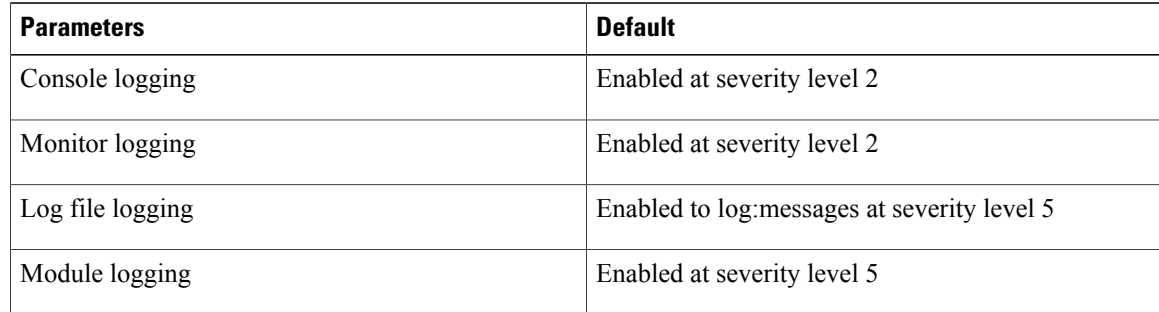

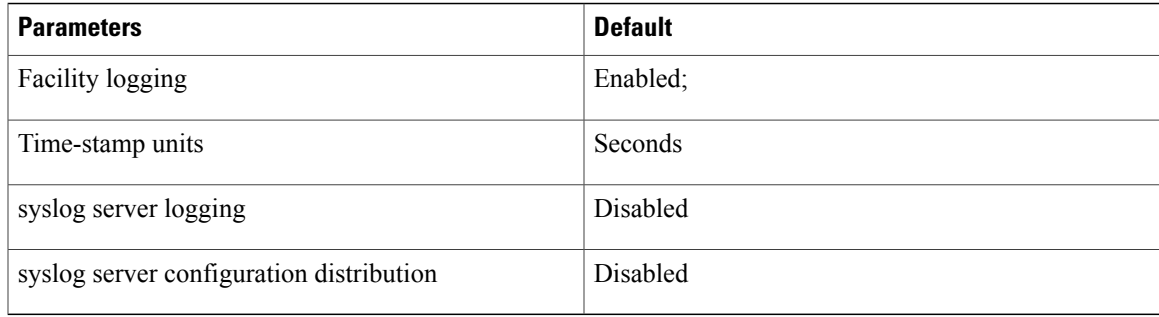